# 交互式仪表盘-筛选排序

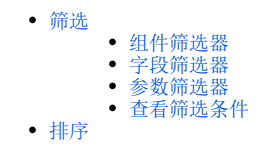

### <span id="page-0-0"></span>筛选

在仪表盘中,筛选器等同于过滤:用于查询出符合条件的数据结果;包括:

- 组件筛选器:以指定的组件作为筛选器
- 字段筛选器:以指定的字段作为筛选器
- 参数筛选器:以参数作为筛选器

### 1 建议

- (1)用户可优先选择字段筛选器,其次是组件筛选器;
- (2)对于一些比较难的筛选条件,在考虑使用参数筛选器进行筛选;

#### <span id="page-0-1"></span>组件筛选器

如下图:

将图表2作为筛选器,并设置影响报表:图表1。选择图表2数据,图表1也跟着变化。

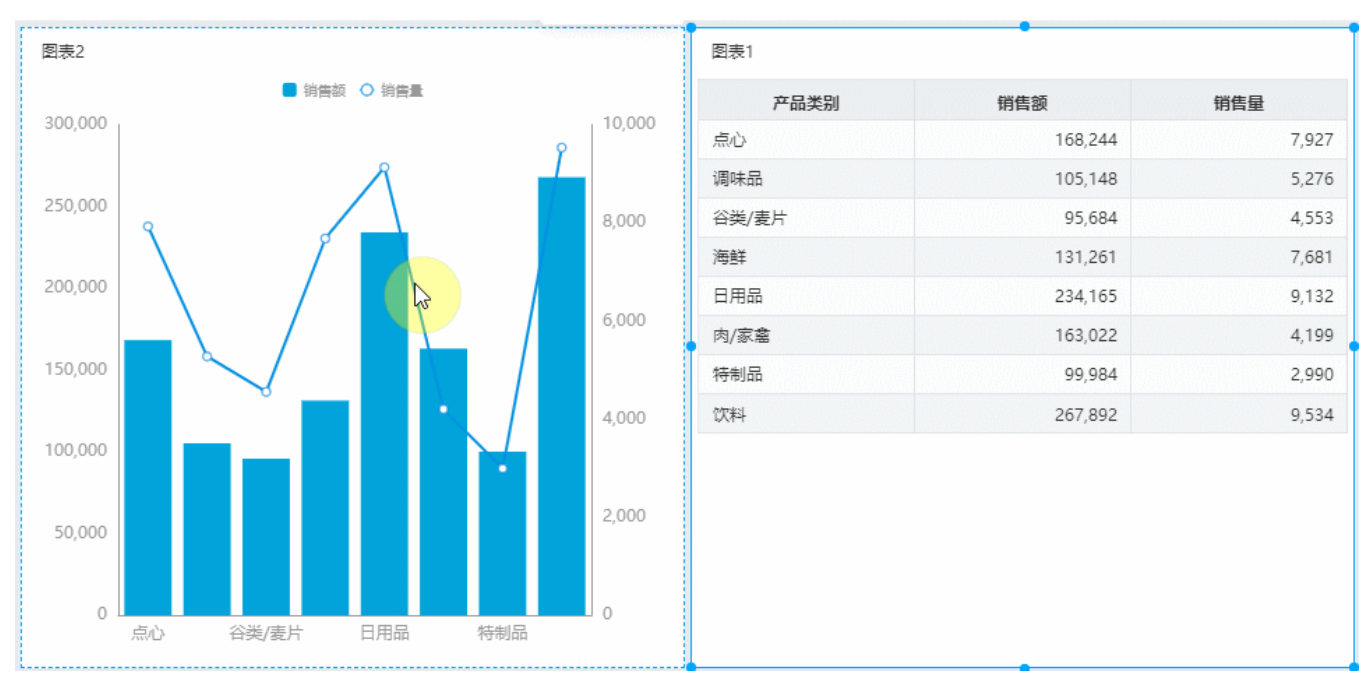

以组件作为筛选器的详情请参考 [仪表盘-组件筛选器](https://wiki.smartbi.com.cn/pages/viewpage.action?pageId=83700785) 章节。

#### <span id="page-0-2"></span>字段筛选器

如下图:

拖动"产品类别"字段到筛选区,并设置应用于组件:图表1、图表2。切换筛选器的值时,图表1、图表2数据随着变化。

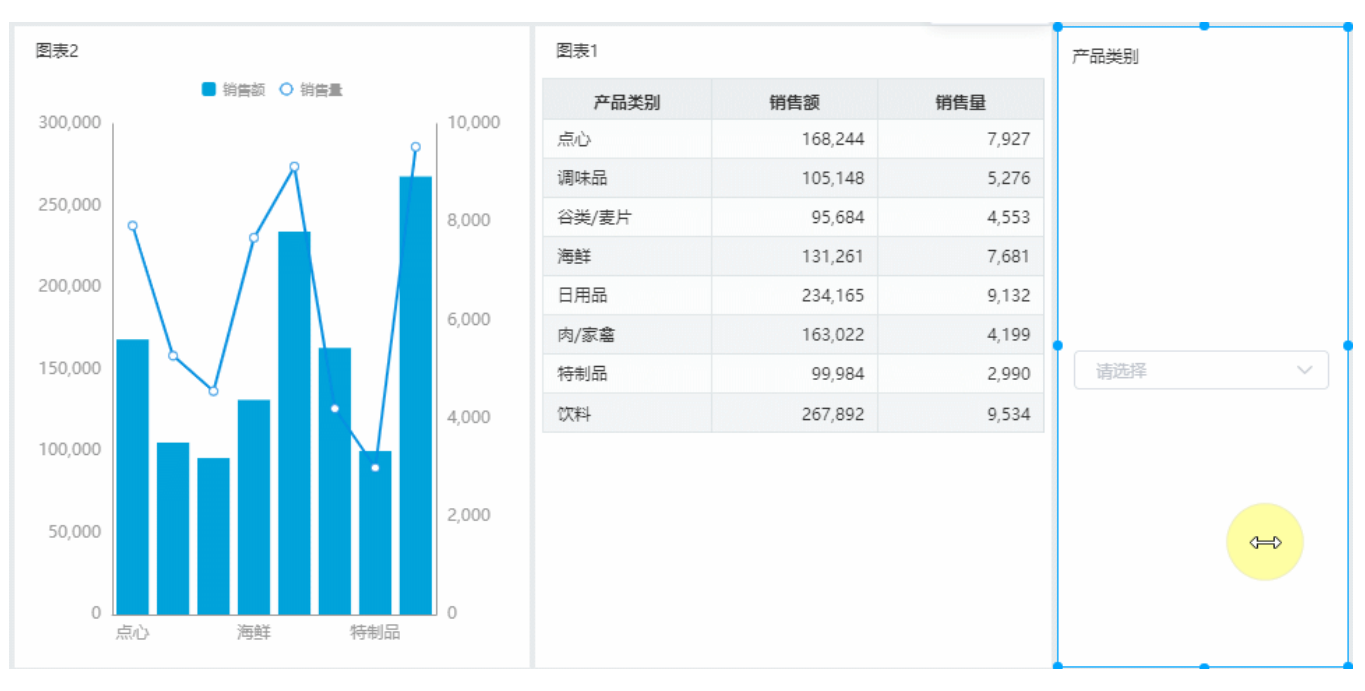

以字段作为筛选器的详情请参考 [仪表盘-字段筛选器](https://wiki.smartbi.com.cn/pages/viewpage.action?pageId=83700809) 章节。

#### <span id="page-1-0"></span>参数筛选器

如下图:

某张数据表每2分钟更新一次,图表实时显示最新更新的数据。

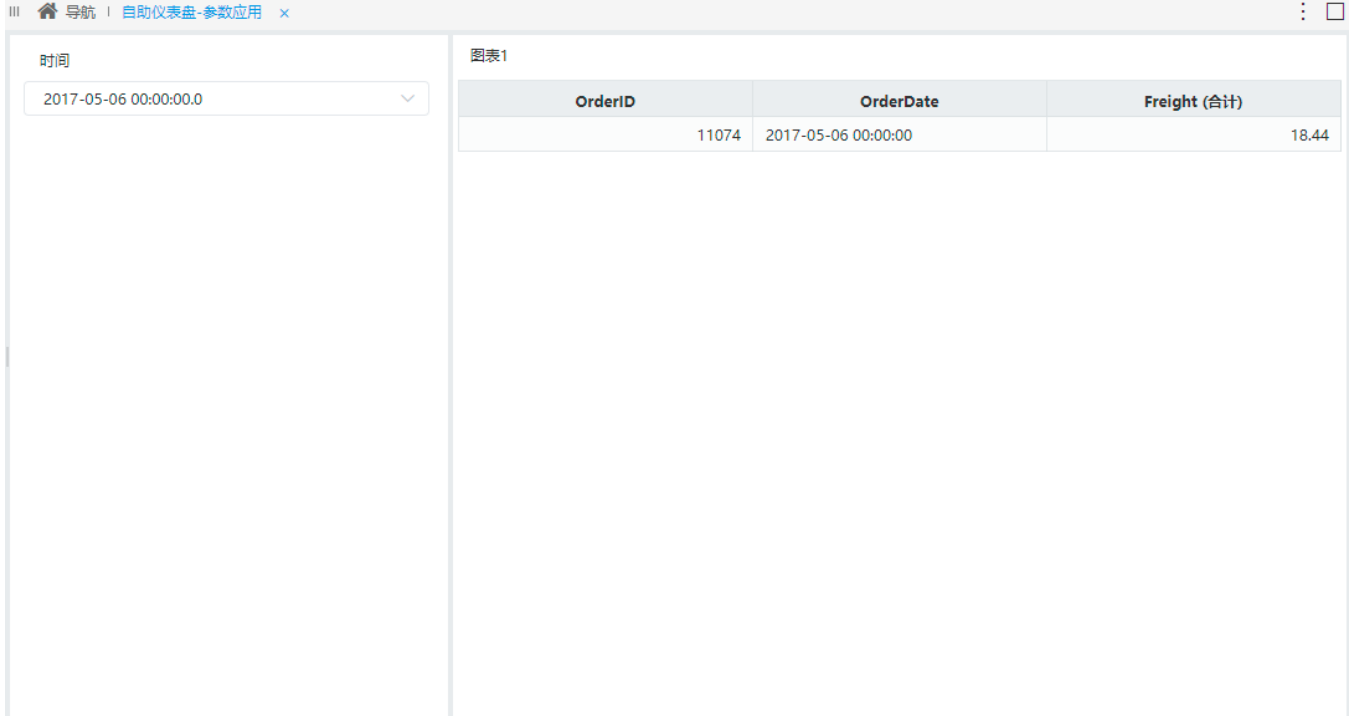

以参数作为筛选器的详情请参考 [仪表盘-参数筛选器](https://wiki.smartbi.com.cn/pages/viewpage.action?pageId=83701094) 。

## <span id="page-1-1"></span>查看筛选条件

当参数、字段、组件作为筛选器(表格、图形、web电子表格)作用于其他组件时,被作用的组件的工具栏中会显示【查看筛选条件】按钮,点击该按钮 则可以查看所有影响当前组件的筛选条件。

以字段筛选器为例:

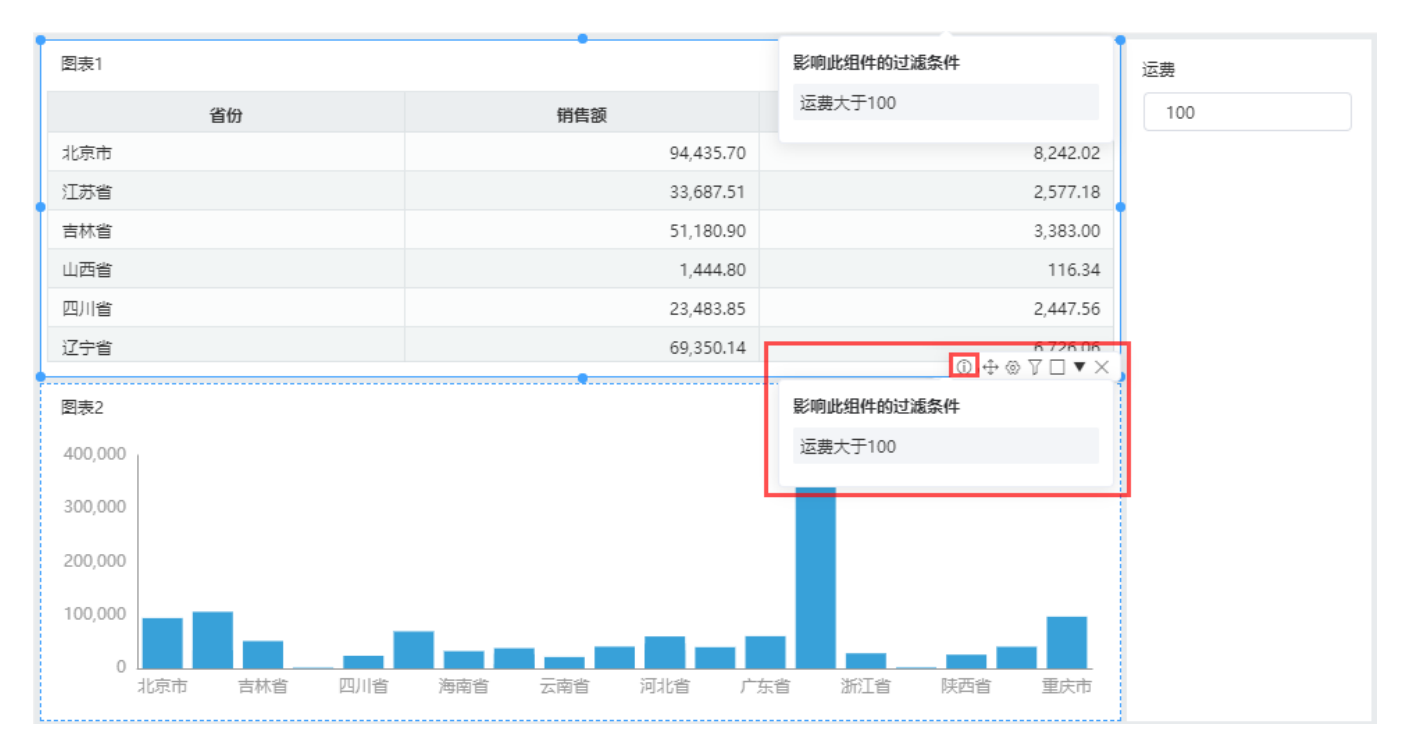

筛选组件及作用对象如下

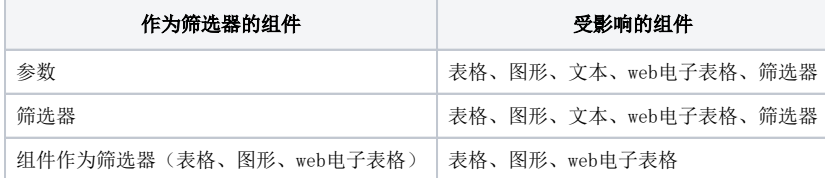

#### 注意事项

参数、筛选器值为空或者全选时,组件不显示该筛选条件。

# <span id="page-2-0"></span>排序

用户在使用仪表盘时,可通过排序方式将数据按照指定的顺序进行排列,进而看出某些数据趋势。 排序方式包括:升序、降序、无;详情可参考文[档仪表盘-排序方式。](https://wiki.smartbi.com.cn/pages/viewpage.action?pageId=83715269)